## **How to register**

Click on the "Click Here to Register" link

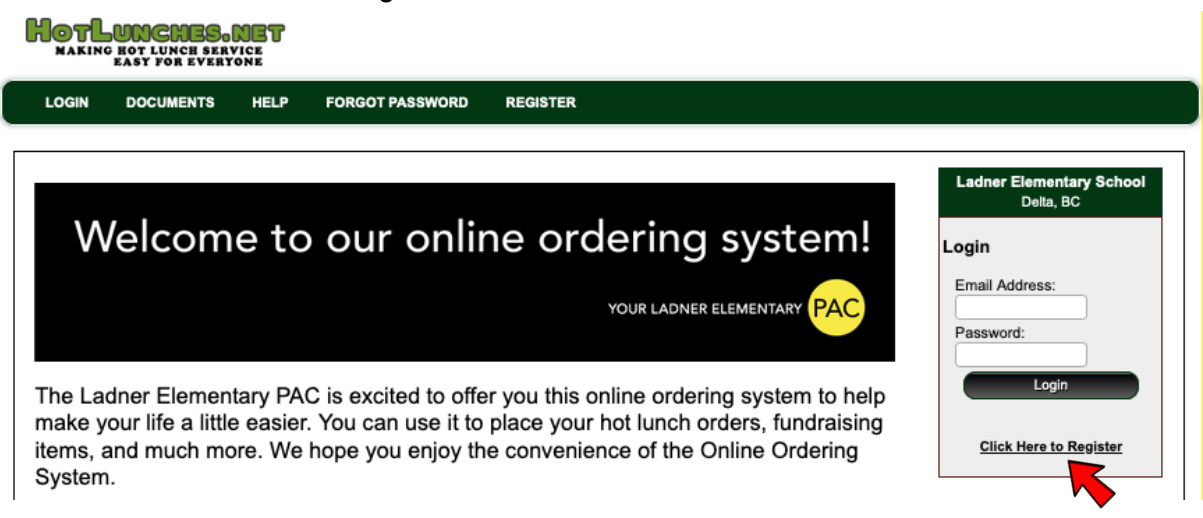

## Fill in the following fields then click on the "Register Now" button

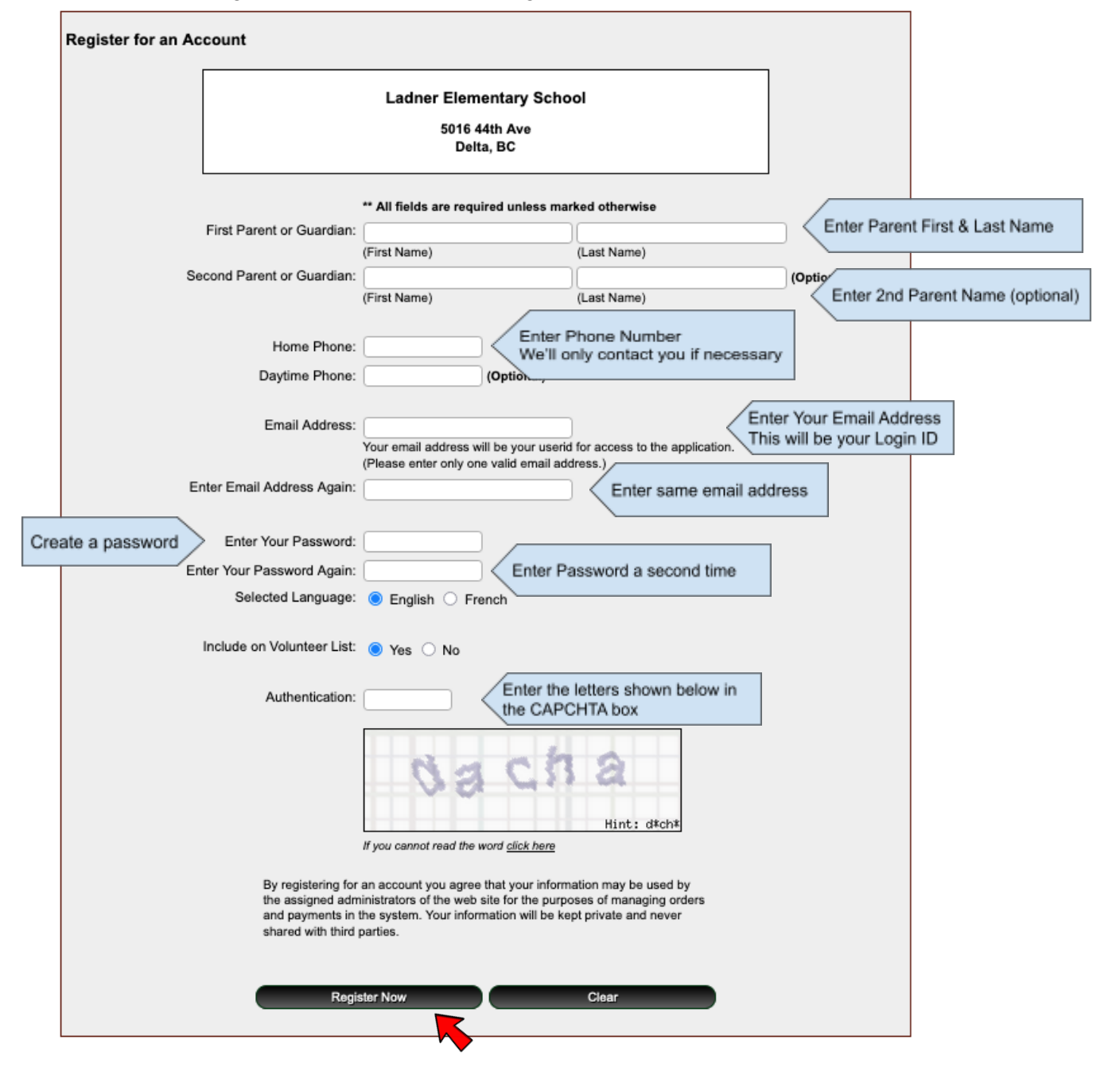

To add students to your account, click on the "Students" button

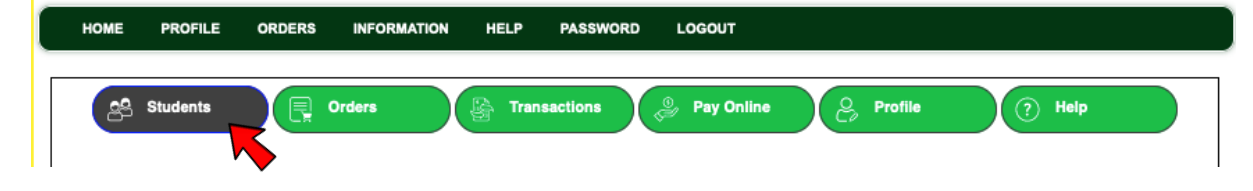

Click on the "Add New" button

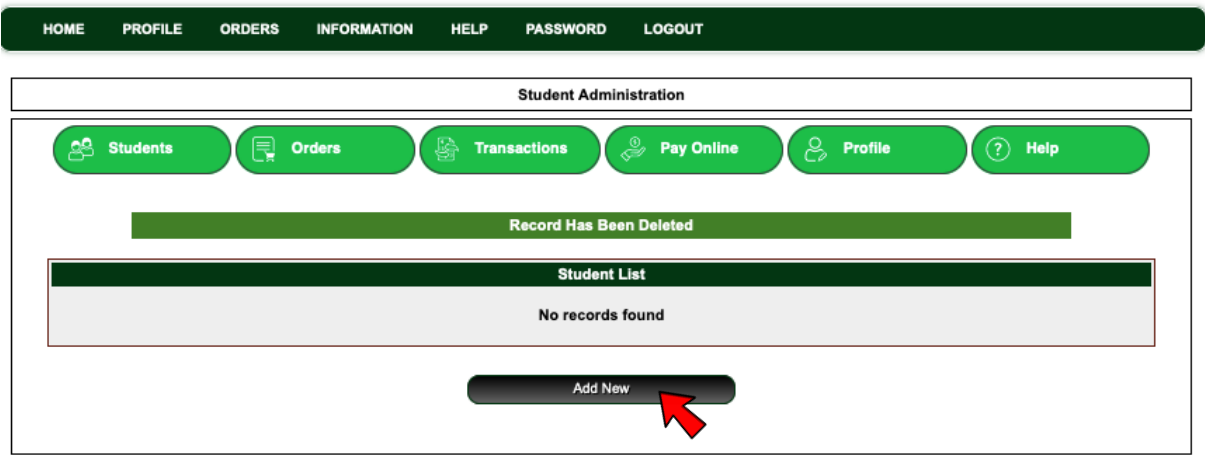

Enter in your child's first name & update last name if needed Click on the dropdown list for Class & pick your student's teacher Then click the "Insert" button

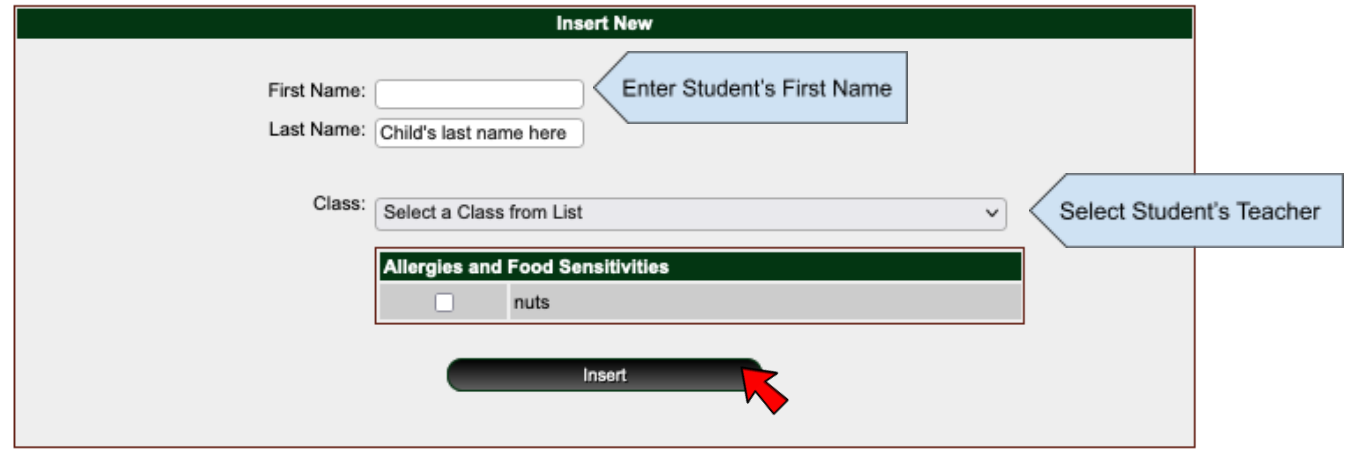